#### **BAB IV**

#### **IMPLEMENTASI DAN PENGUJIAN**

#### **4.1 Panduan Implementasi**

Tahap implementasi merupakan tahap mempresentasikan hasil perancangan yang telah dibuat pada tahap sebelumnya sehingga sistem siap untuk dioperasikan dan dilakukan pengujian dari sisi pengguna. Pengguna sistem ini merupakan pegawai manajemen *aircraft system* .

Pola MVC memecahkan sebuah aplikasi menjadi tiga modul asosiasi: model, view, dan controller. Model modul adalah logika bisnis dari aplikasi dan inti dari sebuah aplikasi. View adalah *user* interface dari controller. Yang merupakan muka umum untuk respon event pengguna. Komponen controller mengimplementasi flow yang mengontrol antara view dan model.

Model-View-Controller (MVC) adalah sebuah konsep yang diperkenalkan oleh penemu Smalltalk (Trygve Reenskaug) untuk meng-enkapsulasi data bersama dengan pemrosesan (model), mengisolasi dari proses manipulasi (controller) dan tampilan (view) untuk direpresentasikan pada sebuah *user* interface Definisi teknis dari arsitektur MVC dibagi menjadi tiga lapisan.

A. Controller

Controller menerima input dari pengguna dan mengintruksikan model dan view untuk melakukan aksi berdasarkan masukan tersebut. Sehingga, controller bertanggung jawab untuk pemetaan aksi pengguna akhir terhadap respon aplikasi. Didalam Pengembangan Sistem Manajemen Aset Pencatatan Utilitas Pesawat ini terdapat 16 controller. 16 controller tersebut antara lain, *Aircraft*ListController, *Aircraft*UtilizaionController, *Airframe*Controller, *Engine*1Controller, *Engine*2Controller ApuController, LandingController, HomeController, MiantenanceController, Miantenance-reportController, *MaintenanceReserve*Controller, Miantenance*aircraft*Controller ProfileController, SettingController, RegisterController, *User*Controller yang terletak pada folder Controllers.

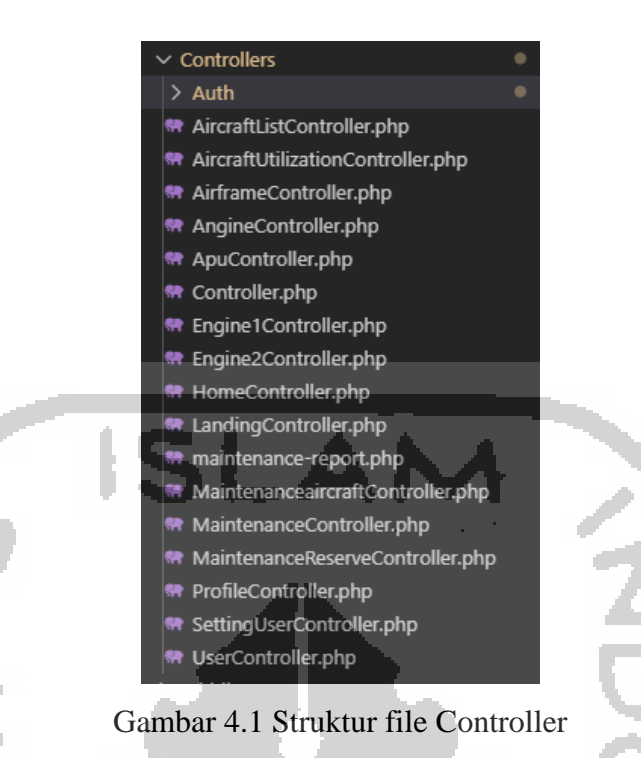

# B. Model

Model digunakan untuk mengelola informasi dan memberitahu pengamat ketika ada perubahan informasi. Hanya model yang mengandung data dan fungsi yang berhubungan dengan pemrosesan data. Sebuah model meringkas lebih dari sekedar data dan fungsi yang beroperasi di dalamnya. Didalam Pengembangan Sistem Manajemen Aset Pencatatan Utilitas Pesawat ini terdapat 12 model. 12 model tersebut antara lain, *aircraft*.php, *airframe*.php, apu.php, *engine*1.php, *engine*2.php, landing.php, *maintenance*.php, *maintenancereserve*.php, *user*.php,total.php, *user*.php dan utilization.php yang terletak pada folder app.

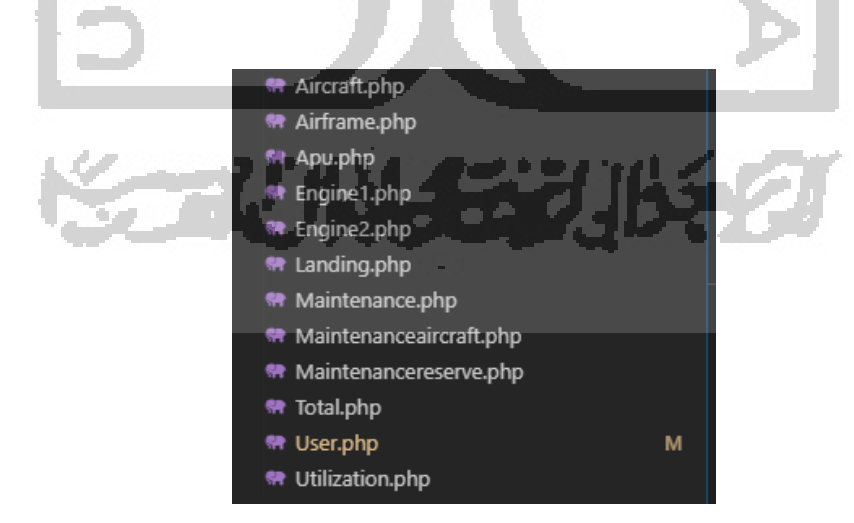

Gambar 4.2 Struktur File Model

#### C. View

View bertanggung jawab untuk pemetaan grafis ke sebuah perangkat. View biasanya memiliki hubungan 1-1 dengan sebuah permukaan layar dan tahu bagaimana untuk membuatnya. View melekat pada model dan merender isinya ke permukaan layar. Selain itu, ketika model berubah, view secara otomatis menggambar ulang bagian layar yang terkena perubahan untuk menunjukkan perubahan tersebut. Terdapat kemungkinan beberapa view pada model yang sama dan masing masing view tersebut dapat merender isi model untuk permukaan tampilan yang berbeda. Didalam Pengembangan Sistem Manajemen Aset Pencatatan Utilitas Pesawat ini terdapat 7 file view. 7 file tersebut adalah *aircraft*-list, *engine*, auth, layouts, *maintenance*, *maintenance*-*reserve*, dan use. Total halaman yang dibuat dalam view adalah sebanyak 40 halaman.

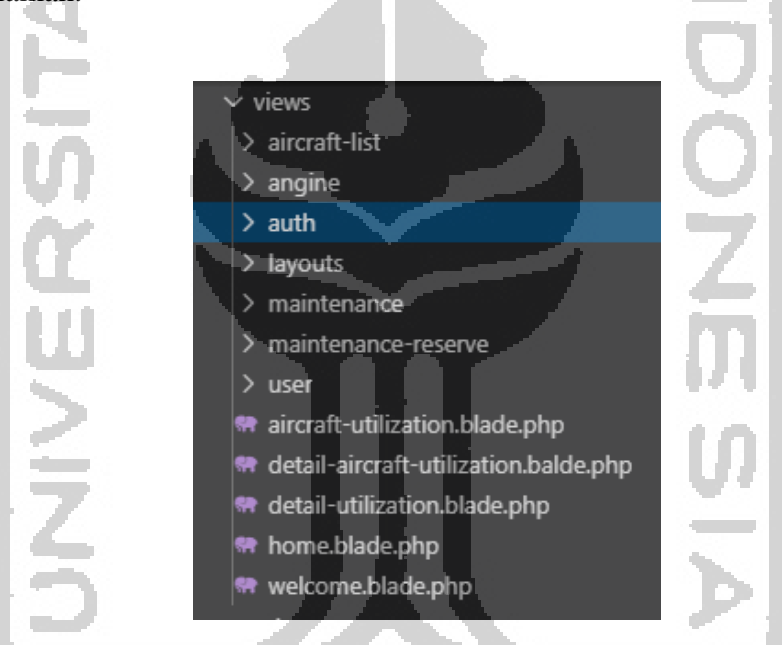

Gambar 4.3 Struktur File View

# **4.2 Implementasi Sistem**

### **4.2.1 Mengelola Pengguna**

Halaman mengelola pengguna adalah halaman dimana manager untuk mengelola pengguna *system*. Hak akses penuh hanya diberikan kepada role manager. Manager dapat menambah, mengedit,melihat detail dan mengahpus pengguna lain.

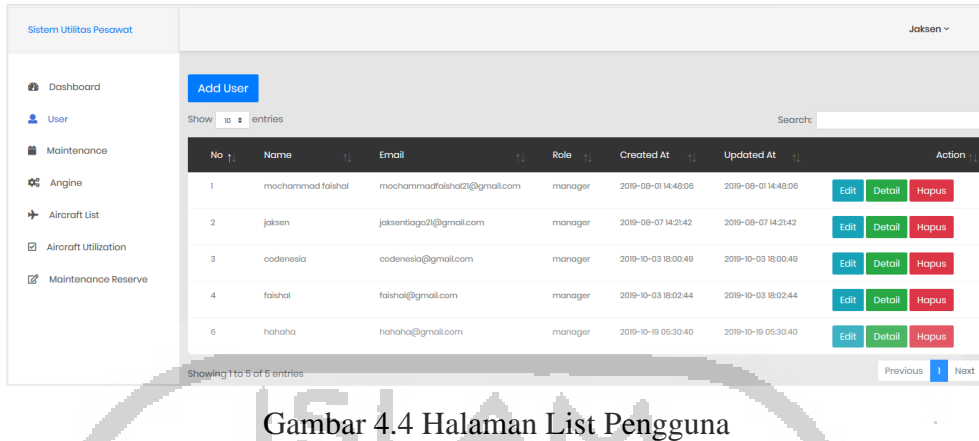

Pada Gambar 4.5 Manager dapat menambahkan pengguna ke dalam sistem. Manager harus menginputkan name, email, role, dan password. Setelah mengisikan semua inputan maka manager menakan tombol save untuk memasukan ke dalam sistem. Setelah menginputkan pengguna manager dapat melihat hasilnya di halaman list pengguna.

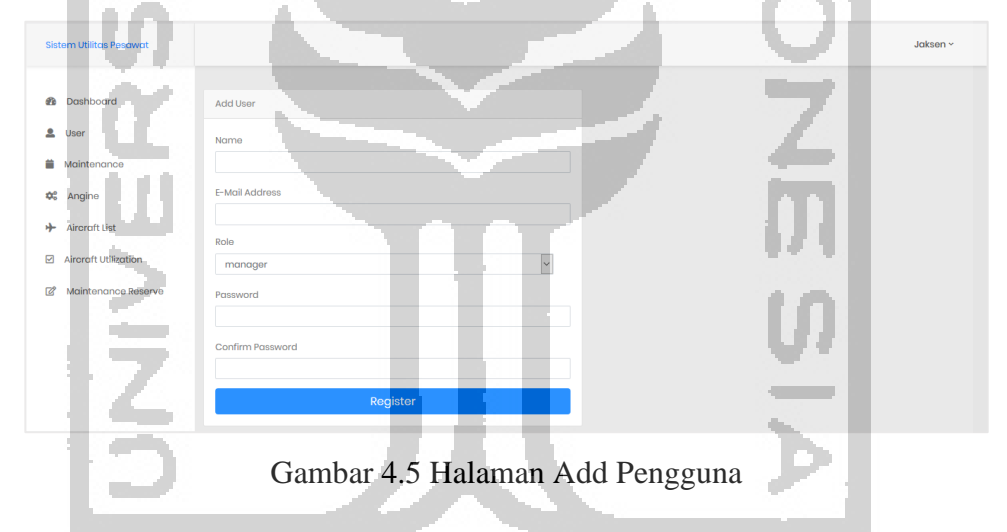

Pada Gambar 4.6 Manager dapat mengedit pengguna yang terdapat dalam sistem. Manager dapat merubah name, email, role, dan password. Setelah merubah semua inputan sesuai kebutuhan maka manager menakan tombol save untuk memasukan ke dalam sistem. Setelah menginputkan pengguna manager dapat melihat hasilnya di halaman list pengguna.

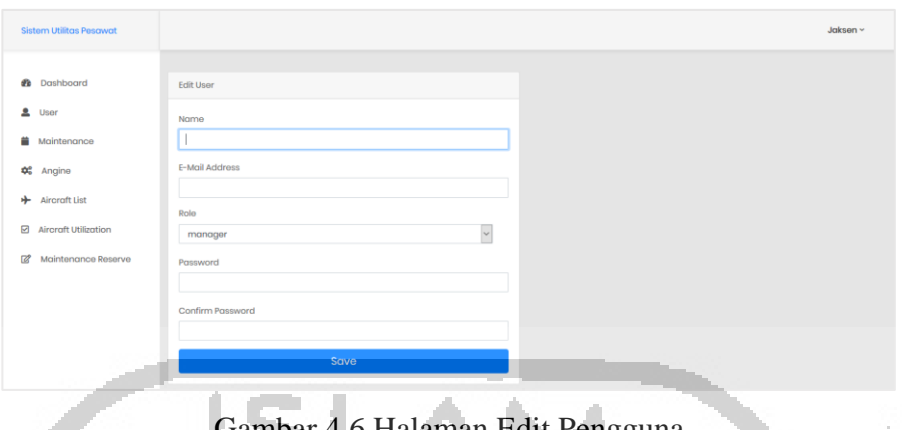

Gambar 4.6 Halaman Edit Pengguna

Pada Gambar 4.7 Manager dapat melihat detail dari setiap pengguna. Dalam halaman detail pengguna manager dapat melihat informasi nama, email, role, emloyee number, created at, dan updated at.

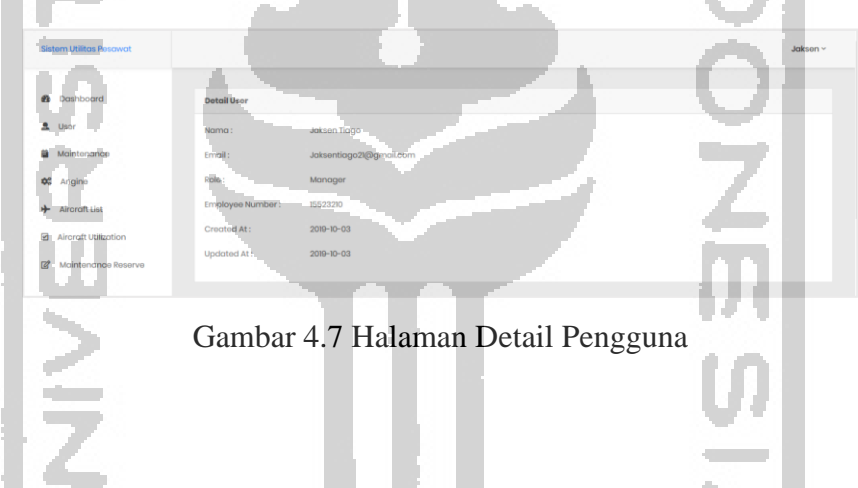

# **4.2.2 Mengelola** *Maintenance*

Halaman mengelola *maintenance* adalah halaman dimana manager untuk mengelola *maintenance* di dalam *system*. Hak akses penuh hanya diberikan kepada role manager. Manager dapat menambah, mengedit, melihat dan mengahpus *maintenance*. Halaman list *maintenance* manager dapat melihat semua list *maintenance* yang sudah terdapat di dalam *system*.

| <b>Sistem Utilitas Pesawat</b>   |                             |                                                |                             |                       |                              |                          |                          | Jaksen ~         |
|----------------------------------|-----------------------------|------------------------------------------------|-----------------------------|-----------------------|------------------------------|--------------------------|--------------------------|------------------|
| Ð<br>Dashboard<br>2<br>User      | Show<br>10 <sup>o</sup>     | <b>Add Maintenance</b><br>entries              |                             |                       |                              |                          | Search:                  |                  |
| Maintenance<br>œ<br>Angine       | No <sub>1</sub>             | Maintenance<br>Name<br>$^{\uparrow\downarrow}$ | Maintenance<br>Type<br>$+1$ | Implementation        | Paymen<br>Type<br>$\uparrow$ | Reserve<br>Rate<br>$-71$ | Estimed<br>Cost<br>$-11$ | Action           |
| <br><b>Aircraft List</b>         | $\rightarrow$               | <b>8 YR STRUCTURE</b>                          | <b>8 YR STRUCTURE</b>       | <b>SETIAP 8 TAHUN</b> | CALENDER                     | <b>FIX PER BULAN</b>     | 500000                   | Edit<br>Hapus    |
| ⊠<br><b>Aircraft Utilization</b> | 8                           | <b>10 YR STRUCTURE</b>                         | <b>10 YR STRUCTURE</b>      | SETIAP 10 TAHUN       | CALENDER                     | <b>FIX PER BULAN</b>     | 800000                   | Edit<br>Hapus    |
| Ø<br>Maintenance Reserve         | <b>g</b>                    | <b>8 YR STRUCTURE</b>                          | <b>8 YR STRUCTURE</b>       | <b>SETIAP 8 TAHUN</b> | <b>CALENDER</b>              | <b>FIX PER TAHUN</b>     | 30000                    | Edit<br>Hapus    |
|                                  | Showing 1 to 3 of 3 entries |                                                |                             |                       |                              |                          |                          | Previous<br>Next |

Gambar 4.8 Halaman Mengelola *Maintenance*

Pada Gambar 4.9 Manager dapat menambahkan *maintenance* ke dalam sistem. Manager harus menginputkan *maintenance name*, *maintenance type*, *implementation, payment type*, *reserve rate,* dan *estimated cost*. Setelah mengisikan semua inputan maka manager menakan tombol save untuk memasukan ke dalam sistem. Setelah menginputkan pengguna manager dapat melihat hasilnya di halaman list *maintenance*.

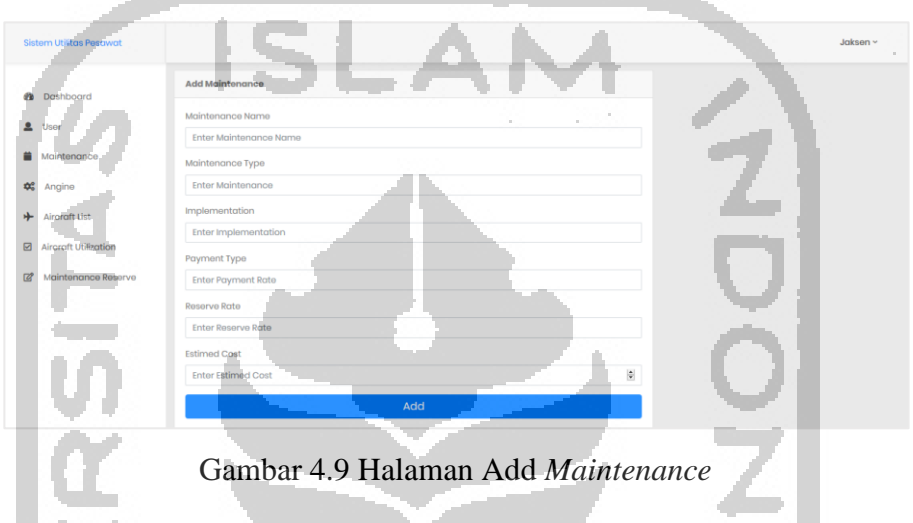

Pada Gambar 4.10 Manager dapat mengedit *maintenance* yang terdapat dalam sistem. Manager dapat merubah *maintenance* name, *maintenance* type, implementation, payment type, *reserve* rate, dan estimated cost. Setelah merubah semua inputan sesuai kebutuhan maka manager menakan tombol save untuk memasukan ke dalam sistem. Setelah menginputkan pengguna manager dapat melihat hasilnya di halaman list *maintenance*.

| <b>@</b> Dashboard                 | <b>Edit Maintenance</b>                                        |      |
|------------------------------------|----------------------------------------------------------------|------|
| Maintenance                        | ×<br>Maintenance Name<br>Enter Meintenance<br>Maintenagge Type | a ch |
| 43<br>Angine<br>中<br>Aircraft List | Enter Maintengnce<br><b>Implementation</b>                     |      |
| <b>Aircraft Utilization</b><br>⊠   | <b>TELE</b><br><b>Enter Implementation</b><br>Payment Rate     |      |
| Maintenance Reserve<br><b>Q</b>    | <b>Enter Payment Rate</b><br>Reserve Rate                      |      |
|                                    | <b>Enter Reserve Rate</b><br><b>Estimed Cost</b>               |      |
|                                    | $\ddot{\Xi}$<br><b>Enter Estimed Cost</b>                      |      |

Gambar 4.10 Halaman Edit *Maintenance*

#### **4.2.3 Mengelola** *Engine*

Halaman mengelola *Engine* adalah halaman dimana manager untuk mengelola *engine* di dalam *system*. Hak akses penuh hanya diberikan kepada *role* manager. Manager dapat menambah, mengedit, melihat dan mengahpus *engine*. Pada halaman list *engine* manager dapat melihat semua list *engine* yang sudah terdapat di dalam *system*.

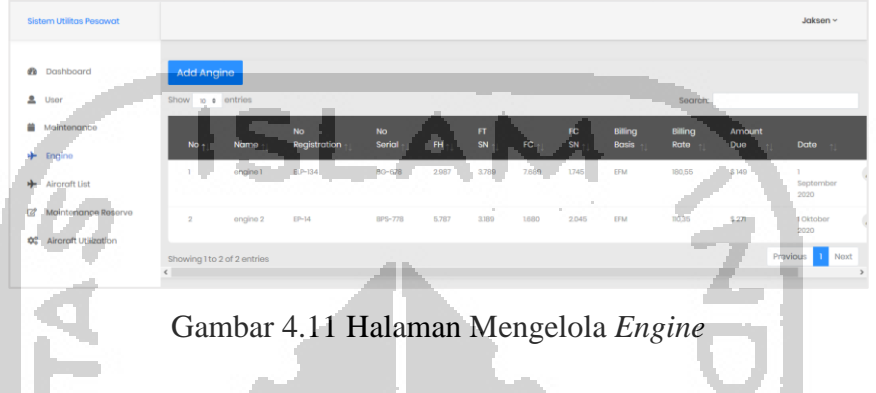

Pada Gambar 4.12 Manager dapat menambahkan *engine* ke dalam sistem. Manager harus mengisi lis *engine*. Setelah mengisikan semua inputan maka manager menakan tombol save untuk memasukan ke dalam sistem. Setelah menginputkan pengguna manager dapat melihat hasilnya di halaman list *engine*.

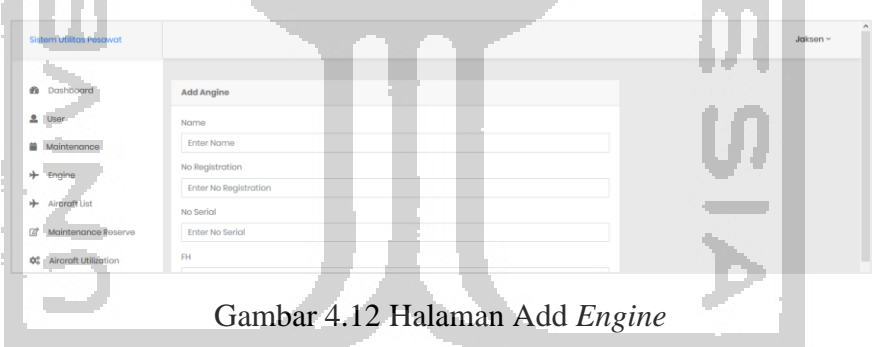

Pada Gambar 4.13 Manager dapat mengedit *engine* yang terdapat dalam sistem. Manager dapat merubah *engine name*, *serial no* dan *no registration*. Setelah merubah semua inputan sesuai kebutuhan maka manager menakan tombol save untuk memasukan ke dalam sistem. Setelah menginputkan pengguna manager dapat melihat hasilnya di halaman list *engine*.

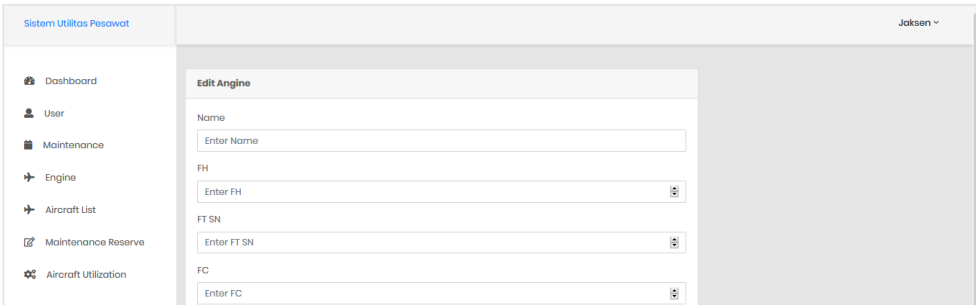

Gambar 4.13 Halaman Edit *Engine*

## **4.2.4 Mengelola** *Aircraft*

Halaman mengelola *Aircraft* adalah halaman dimana manager untuk mengelola *aircraft* di dalam *system*. Hak akses penuh hanya diberikan kepada *role* manager. Manager dapat menambah, mengedit, melihat dan mengahpus *Aircraft*. Pada halaman list *aircraft* manager dapat melihat semua list *Aircraft* yang sudah terdapat di dalam *system*.

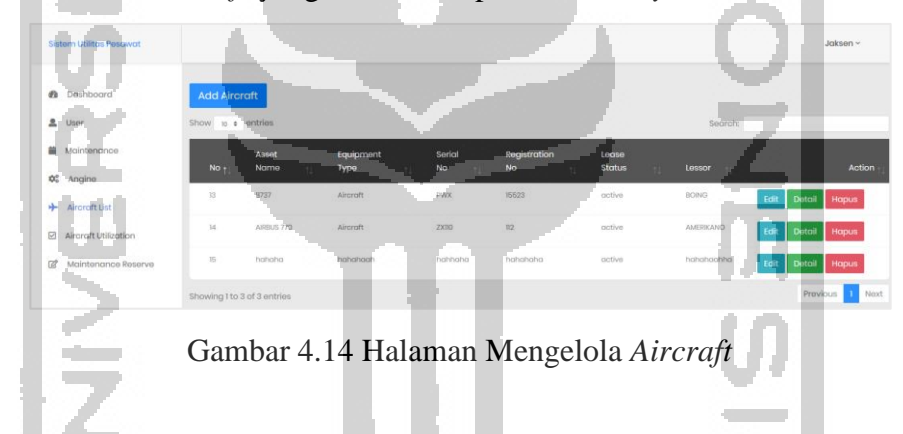

Pada Gambar 4.15 Manager dapat menambahkan *aircraft* ke dalam sistem. Manager harus mengisi *page aircraft*, *page airframe, page engine1, page engine2, page APU, dan page landing gear*. Setelah mengisikan semua inputan maka manager menakan tombol save untuk memasukan ke dalam sistem. Setelah menginputkan pengguna manager dapat melihat hasilnya di halaman list *aircraft*.

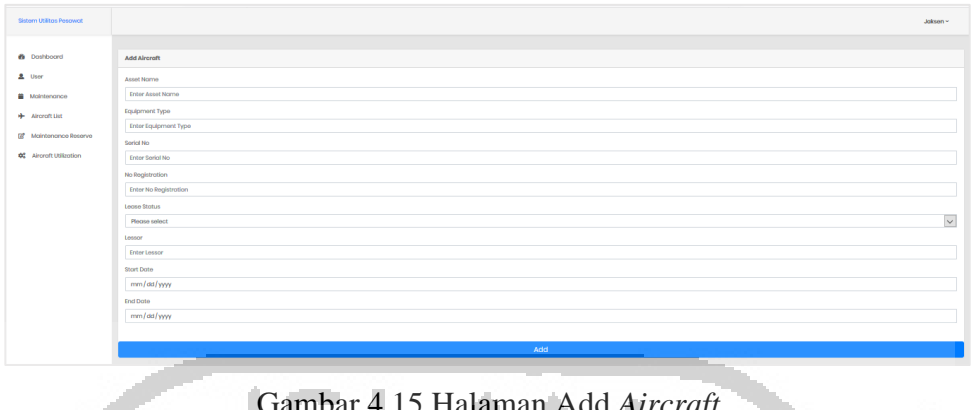

Gambar 4.15 Halaman Add *Aircraft*

Pada Gambar 4.16 Manager dapat mengedit *aircraft* ke dalam sistem. Manager dapat merubah isi page *aircraft*, *page airframe, page engine1, page engine2, page APU,* dan *page landing gear*. Setelah merubah semua inputan maka manager menakan tombol save untuk memasukan ke dalam sistem. Setelah menginputkan pengguna manager dapat melihat hasilnya di halaman list *aircraft*. ó,  $\mathbb{R}^2$ 

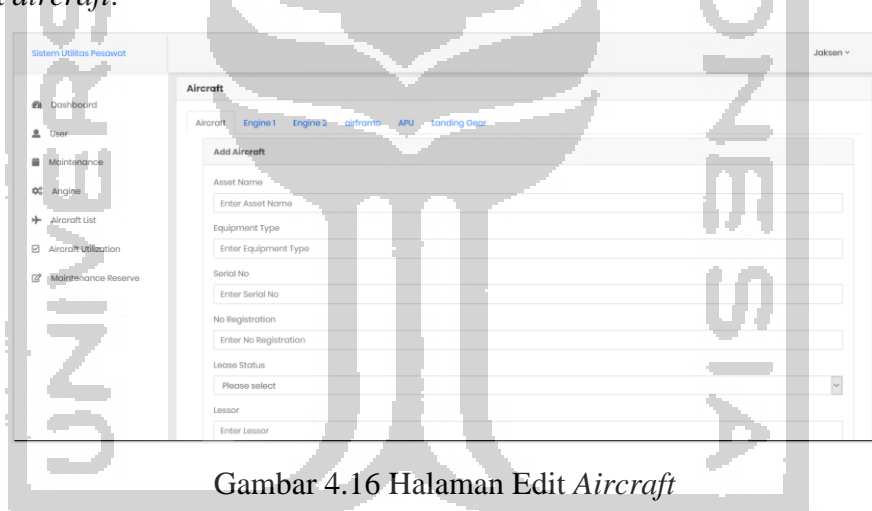

Pada Gambar 4.17 Manager dapat melihat detail dari setiap *Aircraft*. Dalam halaman detail *Aircraft* manager dapat melihat informasi lengkap *aircraft* seperti *detail airframe, detail engine1, detail engine2, detail APU, detail landing gear*.

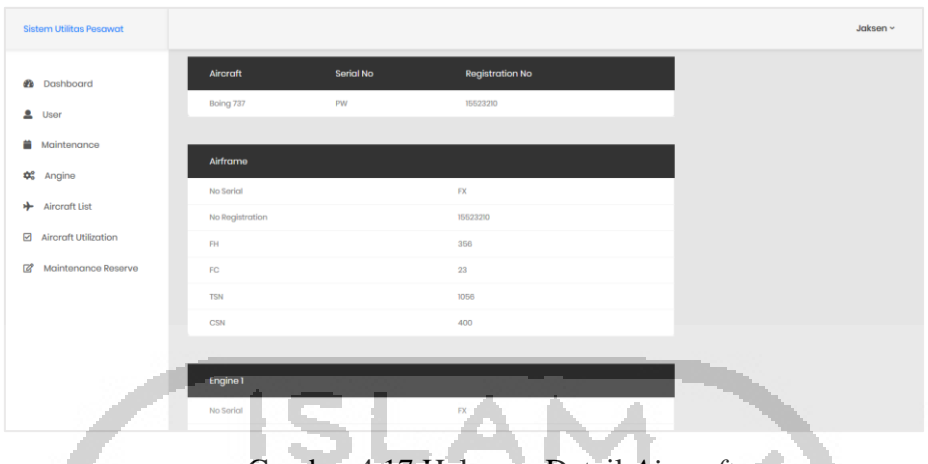

Gambar 4.17 Halaman Detail *Aircraft*

## **4.2.5 Mengelola** *Maintenance Reserve*

Halaman mengelola *Maintenance Reserve* adalah halaman dimana manager dan admin *aircraft* untuk mengelola *maintenance* di dalam *system*. Hak akses penuh diberikan kepada role manager dan admin *aircraft*. Manager dan admin *aircraft* dapat menambah, mengedit, melihat dan mengahpus *maintenance reserve*. Pada halaman list *maintenance reserve* manager admin *aircraft* dapat melihat semua list *maintenance reserve* yang sudah terdapat di dalam *system*. Role *user* hanya dapat melihat halaman list *maintenance reserve* dan tidak mendapatkan action apapun kedalam *system*.

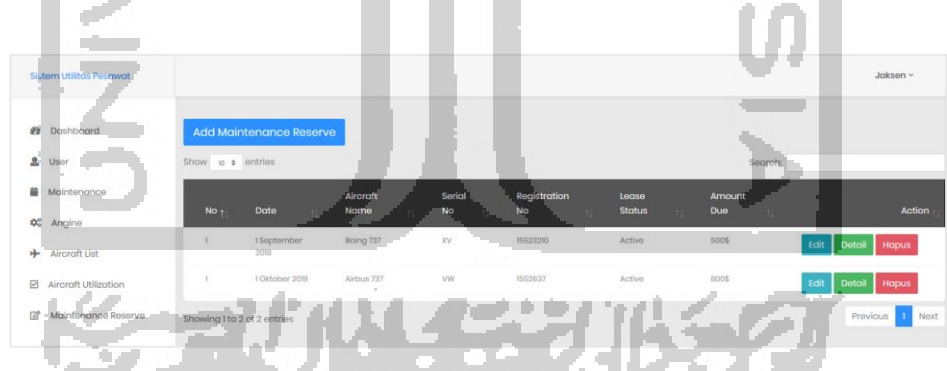

Gambar 4.18 Halaman Mengelola *Maintenance Reserve*

Pada Gambar 4.19 Manager dan admin *aircraft* dapat menambah *maintenance reserve* ke dalam sistem. Manager dapat menambah dengan mengisi *page aircraft*, *page airframe, page engine1, page engine2, page APU, dan page landing gear*. Setelah mengisi seluruh inputan maka manager dan admin *aircraft* menakan tombol *save* untuk memasukan ke dalam sistem. Setelah menginputkan pengguna manager dapat melihat hasilnya di halaman list *maintenance reserve*.

|    | <b>Sistem Utilitas Pesawat</b> |                     | Jaksen $\sim$ |
|----|--------------------------------|---------------------|---------------|
|    | <b>8</b> Dashboard             | <b>Add Aircraft</b> |               |
|    | $\mathbf{2}$ User              | Aircraft Name       |               |
|    | <b>Maintenance</b>             | $42 - UII$ AIR      | $\vee$        |
|    | <b>+</b> Aircraft List         | Date<br>mm/dd/yyyy  |               |
| 12 | Maintenance Reserve            |                     |               |
|    | <b>02</b> Aircraft Utilization | Save                |               |

Gambar 4.19 Halaman Add *Maintenance Reserve*

Pada Gambar 4.20 Manager dan admin *aircraft* dapat mengedit *maintenance reserve* ke dalam sistem. Manager dan admin dapat merubah isi tab *aircraft*, tab *airframe*, tab *engine*1, tab *engine*2, tab APU, dan tab *landing gear*. Setelah merubah semua inputan maka manager admin *aircraft* menakan tombol save untuk memasukan ke dalam sistem. Setelah menginputkan pengguna manager dapat melihat hasilnya di halaman list *maintenance reserve*.

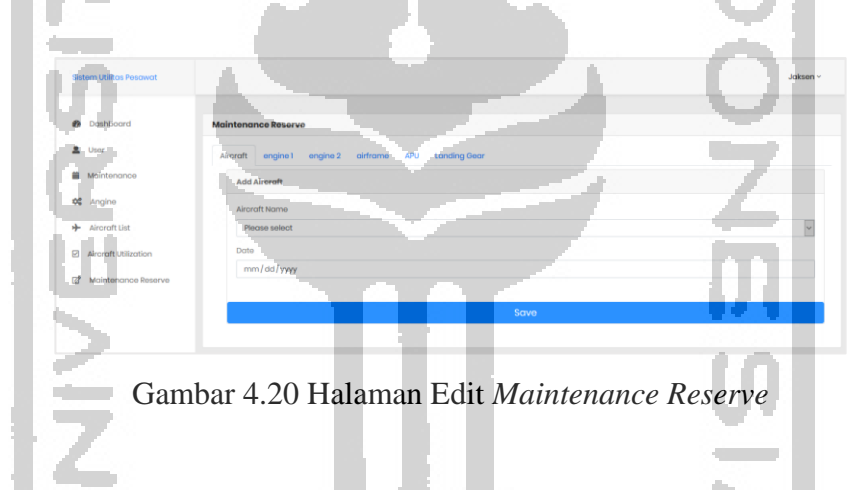

## **4.2.6 Melihat** *Aircraft* **Utilization**

Pada Gambar 4.21 Manager, admin *aircraft* dan *user* bisa melihat utilitas pesawat. Pengguna dapat melihat utilitas pesawat dengan menekan tombol melihat utilisasi sesaui dengan pesawat. Halaman *aircraft Utilization* akan menampilkan detail utilitas pesawat seperti detail *aircraft*, *detail airframe, detail engine1, detail engine2, detail APU, detail landing gear,*  dan *detail maintenance* yang terdapat pada suatu *aircraft*.

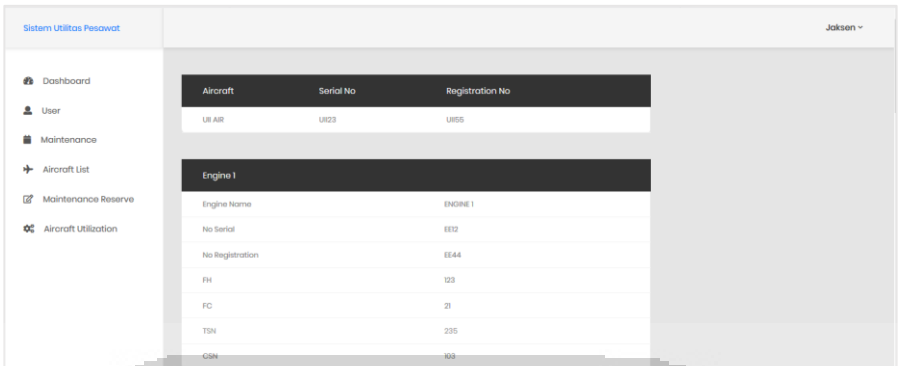

Gambar 4.21 Halaman Melihat *Aircraft* Utilization

# **4.3 Pengujian**

Pada bagian ini menjelaskan pengujian yang dilakukan yaitu dengan pengujian *blackbox* pada *fungsionalitas*, pengujian *usabilitas* berdasarkan *use case* yang telah ditentukan, dan pengujian *non fungsionalitas* berdasarkan komponen *Critical Safe Software*. Pengujian ini dilakukan untuk mengetahui apakah sistem aplikasi telah berjalan sesuai rencana.

### **4.3.1 Fungsionalitas (***Black Box***)**

Pada tahap ini, pengujian dilakukan untuk melihat apakah fitur-fitur yang direncanakan telah dapat diwujudkan. Metode *Blackbox Testing* merupakan salah satu metode yang mudah digunakan karena hanya memerlukan batas bawah dan batas atas dari data yang di harapkan (Mustaqbal, Firdaus, & Rahmadi, 2015). Hasil pengujian yang dilakukan dapat terlihat pada Tabel 4.1.

| N <sub>o</sub> | Pengguna  | Role    | Hak          | Hasil                 | Kesimpulan |
|----------------|-----------|---------|--------------|-----------------------|------------|
|                |           |         | <b>Akses</b> |                       |            |
| 1.             | Mengelola | Manager | Lihat        | Menampilkan list      | Berhasil   |
|                | Pengguna  |         |              | pengguna              |            |
|                |           |         | Tambah       | Menampilkan form add  | Berhasil   |
|                |           |         |              | pengguna              |            |
|                |           |         | Edit         | Menampilkan form edit | Berhasil   |
|                |           |         |              | pengguna              |            |
|                |           |         | Hapus        | Menghapus pengguna    | Berhasil   |

Tabel 4.1 Tabel Hasil Pengujian Fungsionalitas (*Black Box*)

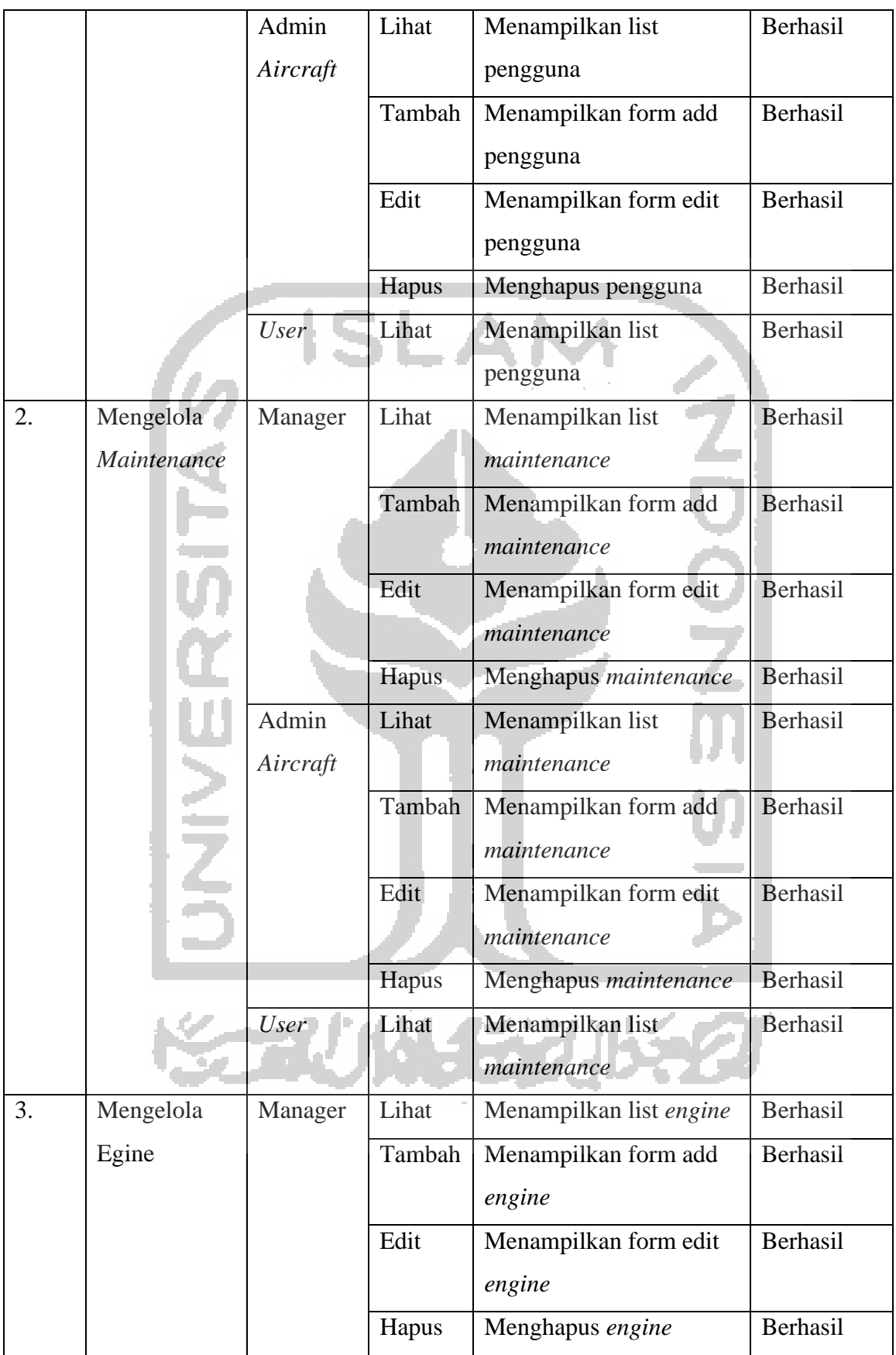

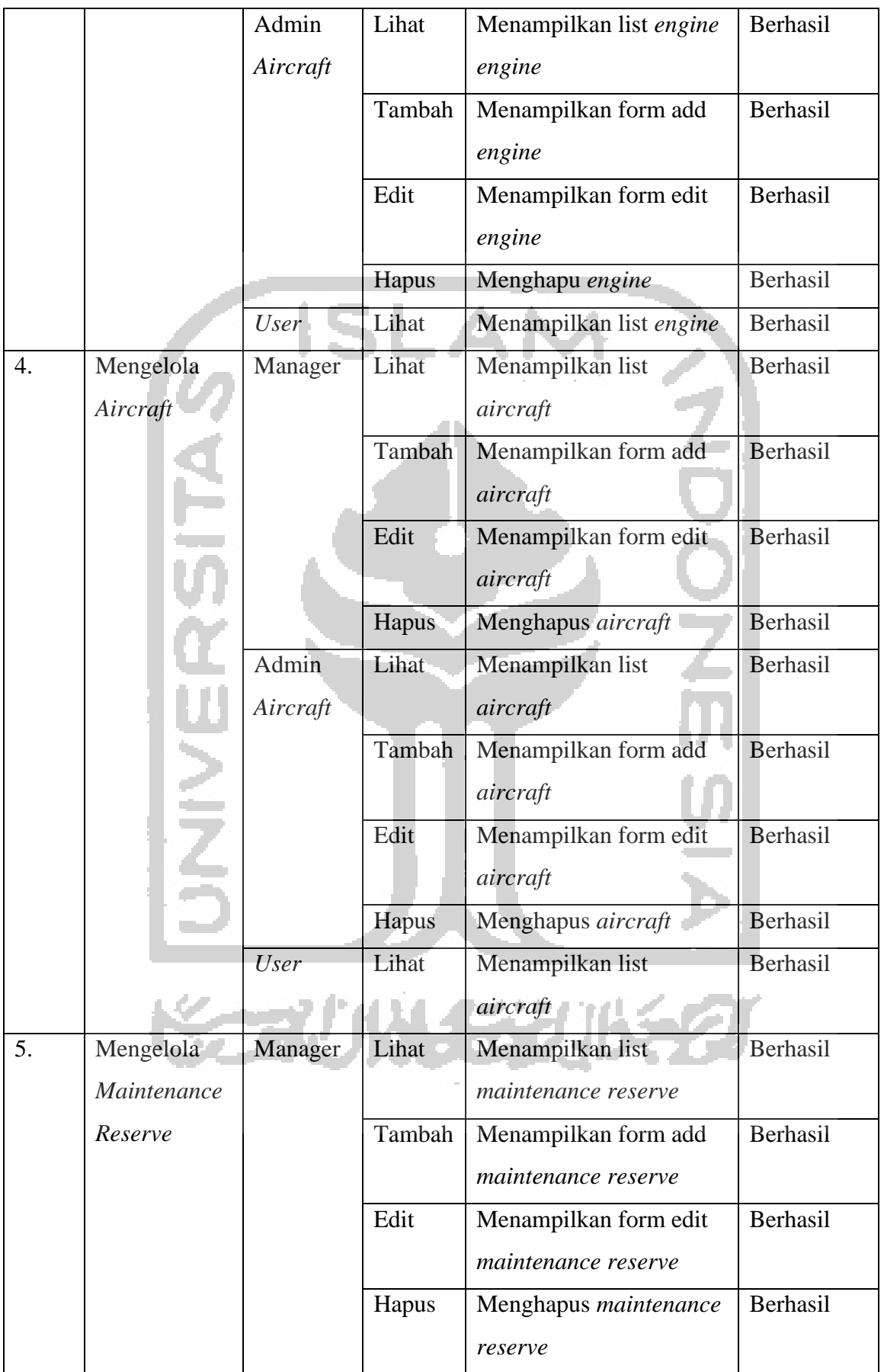

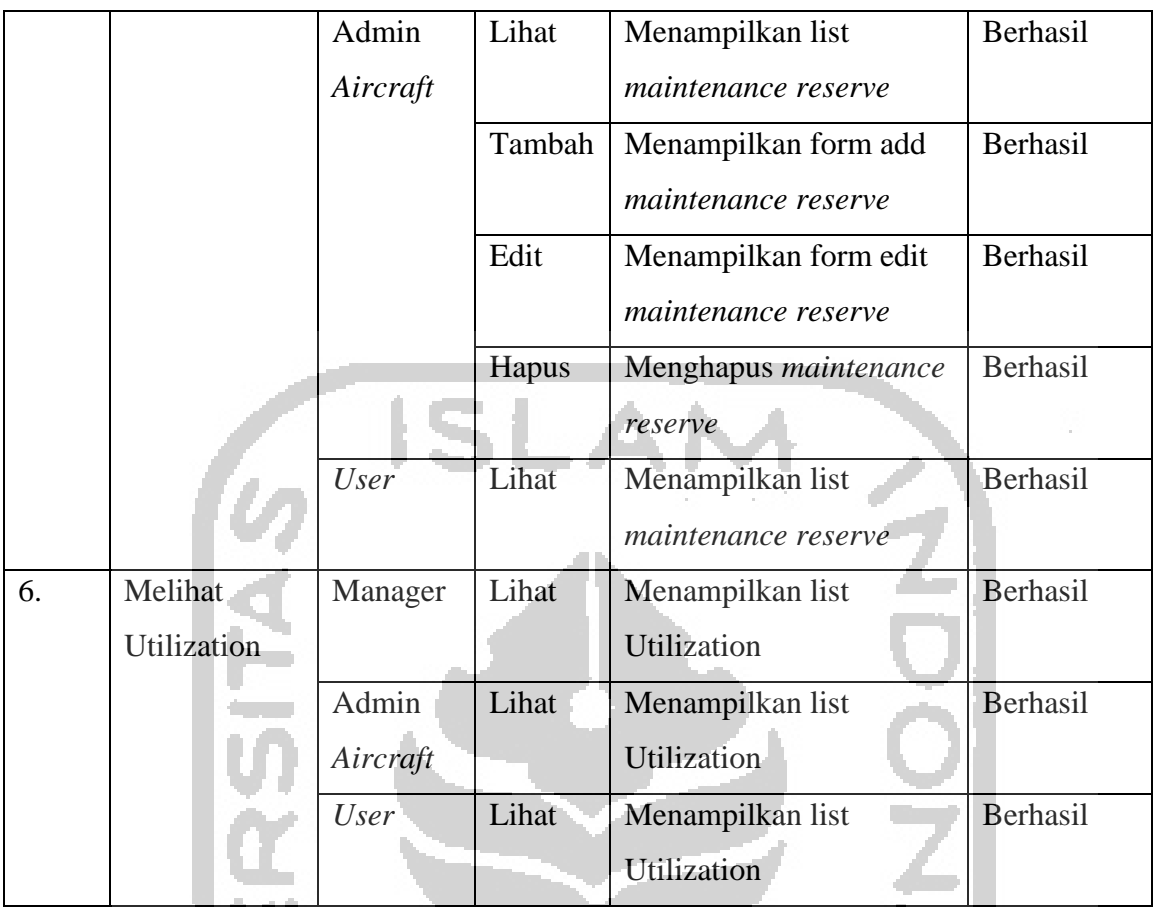

Berdasarkan pengujian *blakbox* yang sudah dilakukakan, *system* sudah dapat berhasil menampilkan hasil halaman yang sesuai dengan *use case* yang telah dibuat. Sehingga dapat disimpulkan bahwa sistem yang telah dibuat memiliki fungsionalitas yang baik.

# **4.3.2 Non Fungsionalitas**

Pada tahap ini, pengujian dilakukan untuk melihat apakah fitur-fitur yang direncanakan telah dapat diwujudkan. Hasil pengujian yang dilakukan dapat terlihat pada Tabel 4.1.

| No | Komponen     | Hasil                                              | Skenario        | Kesimpulan |
|----|--------------|----------------------------------------------------|-----------------|------------|
|    | Availability | Sistem yang dibuat harus selalu                    | Sistem dideploy | Berhasil   |
|    |              | tersedia atau dapat diakses oleh                   | ke server       |            |
|    |              | seluruh pegawai maskapai pesawat<br>sehingga dapat |                 |            |
|    |              | diakses banyak<br>dengan mudah dan cepat. Dengan   |                 |            |
|    |              | menggunakan komponen                               | orang           |            |

Tabel 4.2 Tabel Hasil Pengujian Non Fungsionalitas

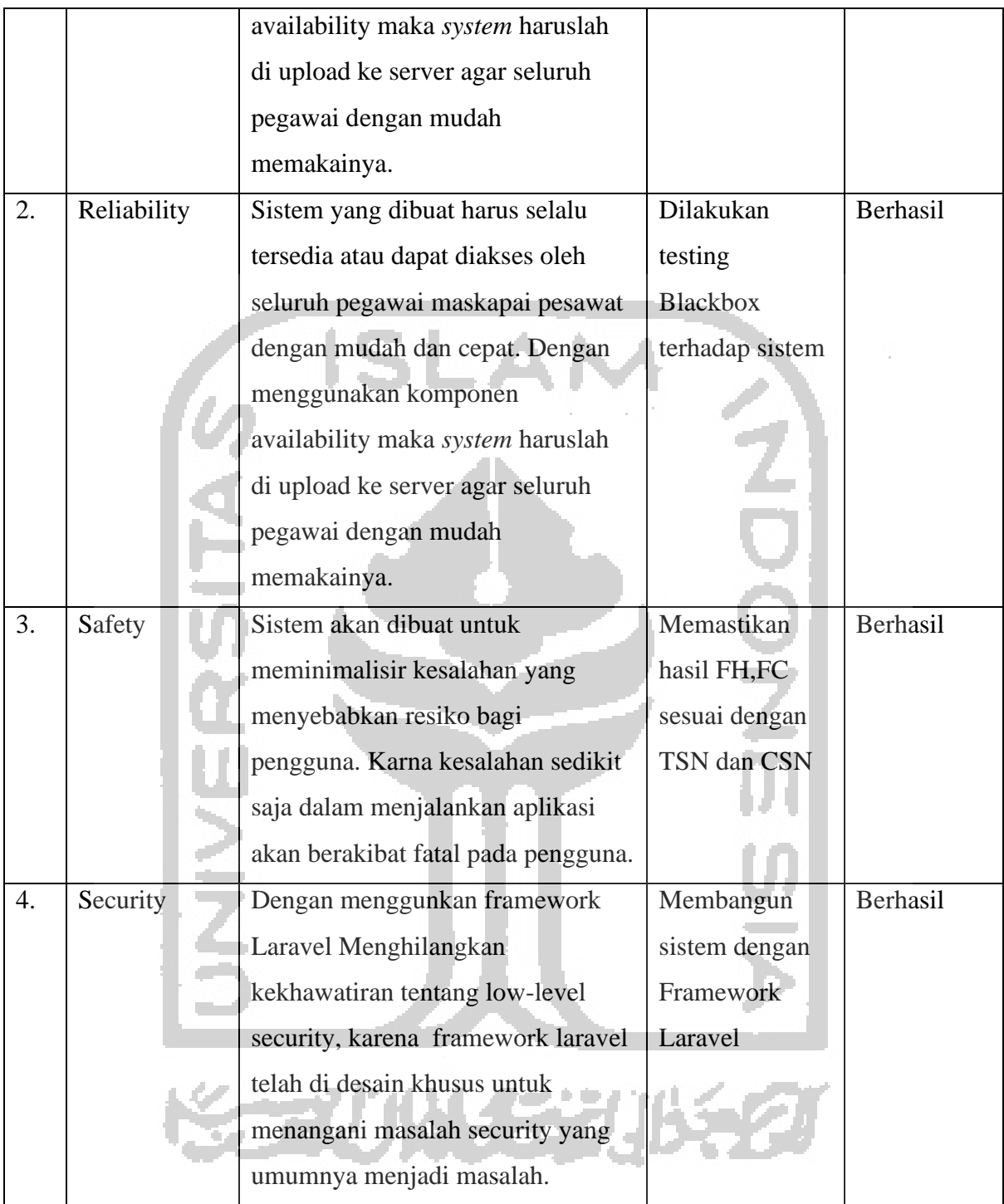

Berdasarkan pengujian *non fungsionalitas* yang sudah dilakukakan, *system* sudah dapat berhasil diimplementasikan sesuai dengan metode *critical software*. Sehingga dapat disimpulkan bahwa sistem yang telah dibuat memiliki asas *non fungsionalitas* yang baik.

### **4.3.3** *User* **Test**

Pengujian sistem adalah tahap akhir dalam penyelesaian sistem ini. Pada tahap ini telah dilakukan pengujian sistem kepada 5 orang untuk mendapatkan hasil, *system* diujikan kepada 1 orang yang berasal dari PT GARUDA INDONESIA dan 4 orang rekan developer. Pengujian sistem dilakukan secara online, dengan mengakses www.*aircraft*[.asdita.com.](http://www.aircraft.asdita.com/) Sebelum melakaukan pengujian *system* pengguna diberi penjelasan singkat tentang sistem yang dibuat kepada calon pengguna. Setelah mencoba sistem calon pengguna diminta untuk mengisi kuesioner melalui *google form* sebagai alat ukur kelayakan sistem. Rakapitulasi hasil dari kuesioner dapat dilihat pada Tabel 4.1.

| N <sub>o</sub>   | Pertanyaan                                      | Penilaian  |           |               |                | Presentase     |     |
|------------------|-------------------------------------------------|------------|-----------|---------------|----------------|----------------|-----|
|                  |                                                 | <b>STS</b> | <b>KS</b> | $\mathcal{C}$ | S              | <b>SS</b>      |     |
| 1.               | Sistem yang telah dibangun dapat dengan         |            |           | 1             | $\overline{2}$ | $\overline{2}$ | 84% |
|                  | mudah untuk dipahami dan digunakan.             |            |           |               |                |                |     |
| 2.               | sistem<br>Dalam<br>dapat<br>memasukan           |            |           | 1             |                | 3              | 88% |
|                  | <i>aircraft/pesawat</i><br>dengan<br>sesuai     |            |           |               |                |                |     |
|                  | komponenya                                      |            |           |               |                |                |     |
|                  | (engine1,engine2,airframe,APU,landing           |            |           |               |                |                |     |
|                  | gear).                                          |            |           |               |                |                |     |
| 3.               | Sistem dapat menampilkan detail <i>aircraft</i> |            |           | 1             |                | $\overline{4}$ | 92% |
|                  | seluruh<br>dengan<br>komponenya                 |            |           |               |                |                |     |
|                  | (engine1,engine2,airframe,APU,landing           |            |           |               |                |                |     |
|                  | gear).                                          |            |           |               |                |                |     |
| $\overline{4}$ . | dapat menampilkan<br><b>Sistem</b><br>laporan   |            |           |               |                | 3              | 92% |
|                  | maintenance reserve per tanggal<br>sesuai       |            |           |               |                |                |     |
|                  | utilitas pesawat.                               |            |           |               |                |                |     |
| 5.               | Sistem yang telah dibangun memiliki             |            |           |               | $\overline{3}$ | $\overline{2}$ | 92% |
|                  | tampilan antarmuka yang menarik.                |            |           |               |                |                |     |
| 6.               | Ukuran huruf pada sistem yang telah             |            |           | 1             | 3              | 1              | 88% |
|                  | dibangun mudah untuk dilihat. Tidak             |            |           |               |                |                |     |
|                  | terlalu besar dan tidak terlalu kecil.          |            |           |               |                |                |     |

Tabel 4.3 Tabel Hasil Pengujian Usabilitas

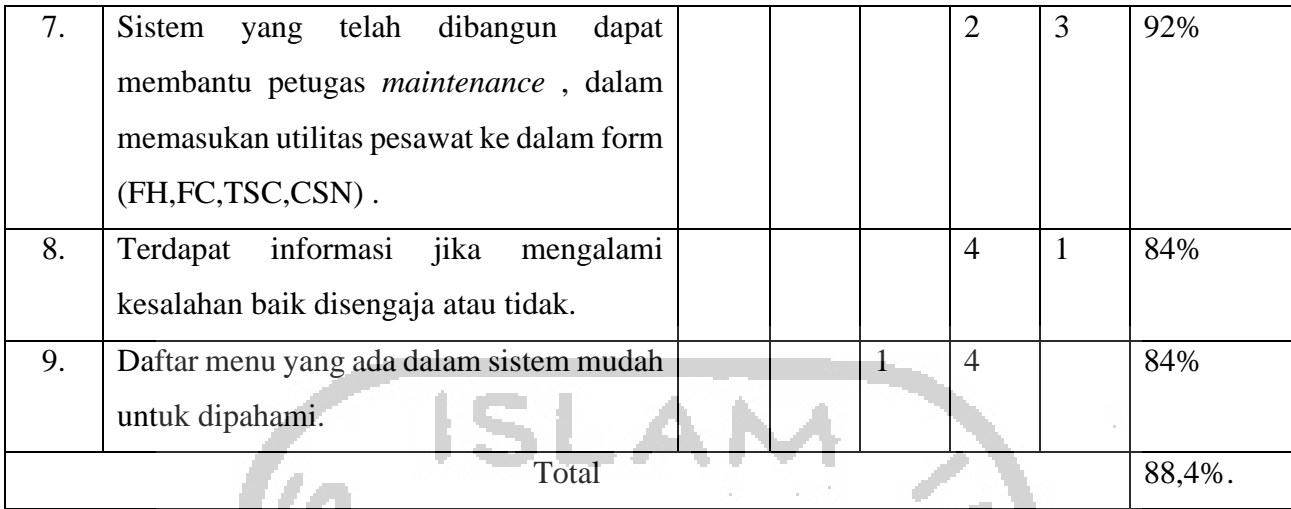

Berdasarkan perhitungan skor pengujian kuesioner yang telah dilakukan, didapatkan bahwa skor pengujian usabilitas sebesar 88,4%. Berdasarkan data skala Likert tersebut, hasil dari pengujian dapat digolongkan dalam kategori sangat baik. *User* sudah bisa memahami dengan mudah *system* yang telah dibuat dan *user* telah berhasil menjalankan fitur fitur yang terdapat di dalam *system*. Sehingga dapat disimpulkan bahwa sistem yang telah dibuat memiliki usabilitas yang sangat baik.

#### **4.4 Evaluasi Sistem**

Berdasarkan hasil pengujian pada *system* diketahui kelebihan dan terdapat kekurangan yang didapatkan oleh pengguna. Kelebihan Sistem Manajemen Aset Pencatatan Utilitas Pesawat adalah ,sistem dapat membantu maskapai pesawat dalam manajemen aset pencatatan utilitas pesawat, sistem dapat membantu petugas dalam melihat jadwal *maintenance* pesawat, sistem dapat membantu petugas dalam melihat total dana yang harus dipersiapkan untuk *maintenance*, dan tampilan *system* dibuat simple sehingga mudah dipahami oleh pengguna.

Adapaun kekurangan Sistem Manajemen Aset Pencatatan Utilitas Pesawat adalah , kurang fitur untuk dapat mengoptimalkan *system* dalam fitur *aircraft Utilization*, seperti filer utilisasi berdasarkan tanggal, sistem yang sudah dibuat belum *support* untuk *mobile responsive*, dan tidak adanya pengingat untuk petugas dalam mengisi *form* utilisasi pesawat dalam fitur *maintenance reserve*.

Hasil *system* menunjukan bahwa telah berhasil dibangun Sistem Manajemen Aset Pencatatan Utilitas Pesawat menggunakan kajian *Asset Management Software & Crtical Safe Software.* Sistem yang sudah dibangun dapat membantu maskapai pesawat dalam manajemen

aset pencatatan utilitas pesawat, melihat jadwal *maintenance* pesawat, dan melihat total dana yang harus dipersiapkan untuk *maintenance*.

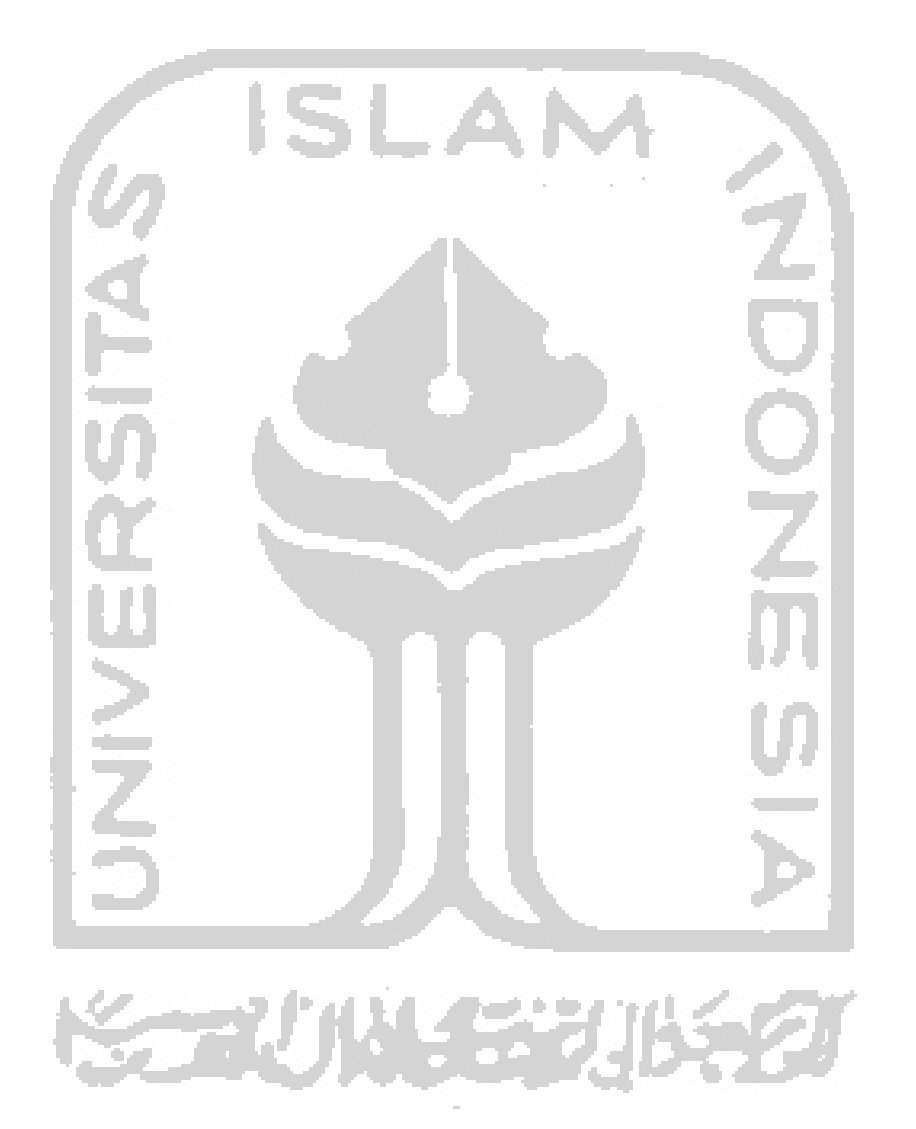